# **IoT時代のモヤモヤを自宅で解消 メカニズム丸見え! ラズパイAIサーバを作る**

# **GoogleのAIボード Vision Kitを使って**  第30回 猫/犬/人を判定する

**土屋 健**

 連載ではAWSのようなクラウド・サービスが提供 する機能をラズベリー・パイを使って自前で用意し, Myサーバとしてローカル・ネットワーク上で稼働さ せます.

 今回は,カメラで撮影した画像をAIで分類するた め,AIチップを搭載したハードウェアVision Kitを ラズベリー・パイから利用します. 前回までで. Vision KitとMyサーバを連携できたので,次の3つの機能 を作ります.

・AIによる画像ファイル振り分け

・猫が写っている画像だけ保存

・Vision Kitをモニタ装置にする

ストレージ・サービスの特定のフォルダに保存した 画像を,AIを使って分類し,カテゴリごとのフォル ダに振り分ける機能を作成します.

ストレージ・サービスの/AI/画像識別/配下に画 像を保存すると,AIで4つのカテゴリ(**表1**)に分類し て画像を振り分けます.

なお、複数のオブジェクトを認識した場合は、表の 上位にある条件が優先されるので,例えば猫と犬が 写っていた場合は,猫が写っている画像として判定さ れます.

 振り分けは,ストレージ・サービスのファイル作成 イベント処理注1を利用して自動で行わせます.

これにより,画像を保存するだけで勝手に画像識別 と振り分けが行われます.

#### **表1 画像の振り分け方**

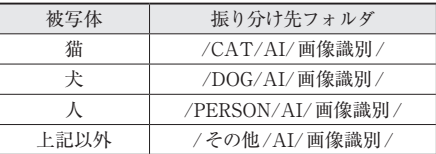

注1:ストレージ・サービスのイベント処理についての詳細は, 連載第9回(2017年12月号),第10回(2018年1月号)を参照 してください.

## **機能その1: AIによる画像ファイル振り分け**

## ● 2つの設定ファイル

処理の概要を図1に示します. 振り分け処理を行う プログラム(classification.py)には次に示す 2つの設定ファイルがあります.

**▶ストレージ・サービスの接続設定(config.json)** storage\_urlにはストレージ・サービスにアク セスするURLを指定します.ストレージ・サービス とイベント処理プログラムは同じサーバ上に配置する ので、ポート番号以外の設定は変更しなくて大丈夫で す.

{

 "storage\_url":"http://127.0.0.1:3000/ storage/"

}

#### **▶Vision Kitの接続設定(vk\_config.json)**

次に設定例を示します.各項目の詳細を**表2**に示し ます.

```
{
    "SSH_IP":"192.168.17.55",
    "SSH_PORT":22,
    "SSH_USER":"pi",
    "SSH_PASSWD":"raspberry"
}
```
### ● 画像分類処理の実装**(classification.py)**

画像分類処理のプログラムは,ストレージ・サービ スのイベント処理から呼び出されるアクションとして 実装します.

**▶アクションの形式**

以下の呼び出し形式となっています.

classification.py <data store> <file>

引き数の<data store>は,ストレージ・サー

132  [2021年1月号](https://interface.cqpub.co.jp/magazine/202101/) 第12回 IoT MQTT通信部に届いたメッセージをストレージに保存する(2018年3月号) 第13回 IoTデータ収集&保存プログラム(2018年4月号)

第14回 ラズパイMyサーバによるIoTデータ定期配信(2018年10月号)